## Visualizing implicitly defined surfaces

Robert Lipshitz

September 21, 2009

## Warm-up example

This is a plot of the surface

 $z = \frac{\sin(x) + \cos(y)}{1 + x^2 + y^2}$ 

 $\texttt{ContourPlot3D}[(\texttt{Sin[x]}+\texttt{Cos[y]})/(1+x^2+y^2)-z==0,\{x,-6,6\},\{y,-6,6\},\{z,-.5,1.75\},\\$ AxesLabel-> {x,y,z}]

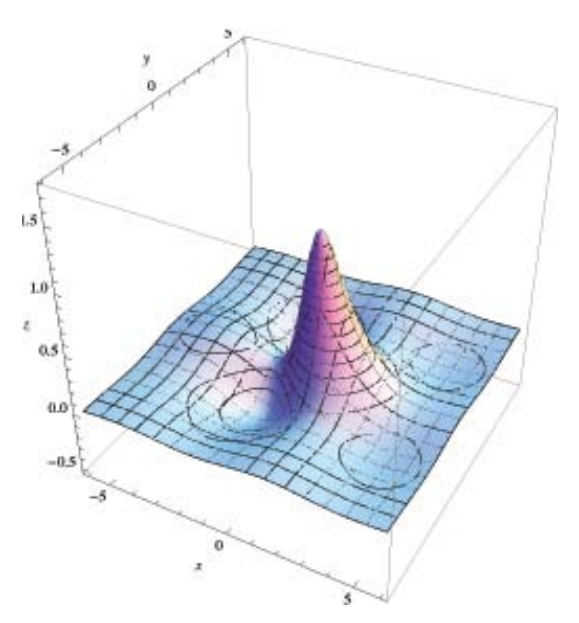

We can pass a plane  $z = \text{const}$  hrough this and look at the curves that we get. These are called traces. You can animate them with this command (output not shown):

Animate[ContourPlot[(Sin[x]+Cos[y])/(1+x^2+y^2)-z==0,{x,-6,6},{y,-6,6}, PlotPoints->40,PlotRange->{-6,6}],{z,-.5,1.25,.0025}]

We can also draw all of those contours at once:

 $\text{ContourPlot}[(\text{Sin}[x]+\text{Cos}[y])/(1+x^2+y^2),\{x,-6,6\},\{y,-6,6\},\text{Contours-}>60,$ PlotPoints->60,ClippingStyle->Pink]

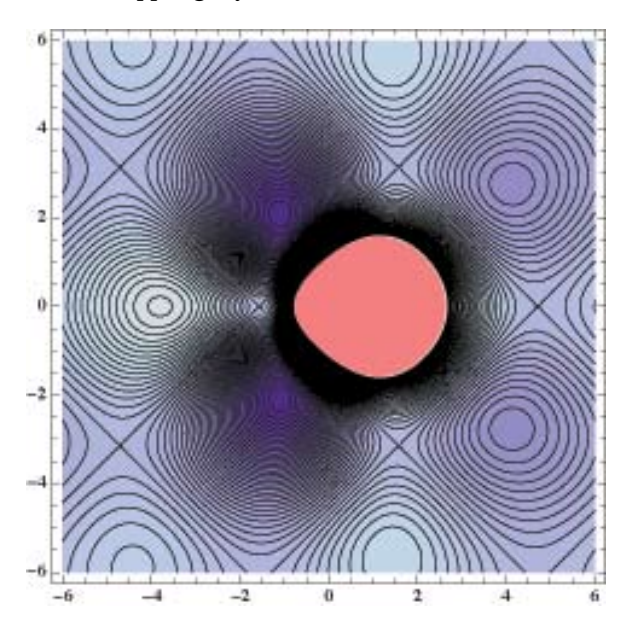

## Quadrics

Here are the plots of the "Standard models" and their traces: First:  $x^2 + y^2 + z^2 = 1$ .

ContourPlot[x^2+y^2-1,{x,-2,2},{y,-2,2},PlotPoints->40,ClippingStyle->Pink, Contours->Function[-Range[-2,0,.05]^2]]

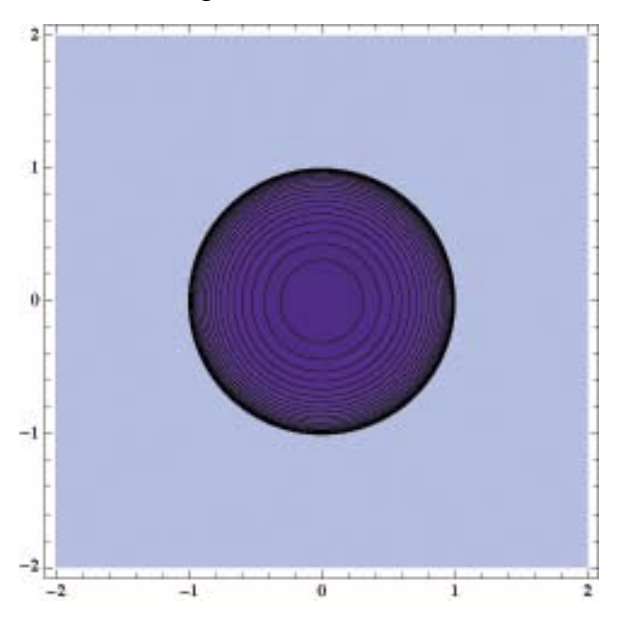

ContourPlot3D[x^2+y^2+z^2==1,{x,-2,2},{y,-2,2},{z,-2,2}]

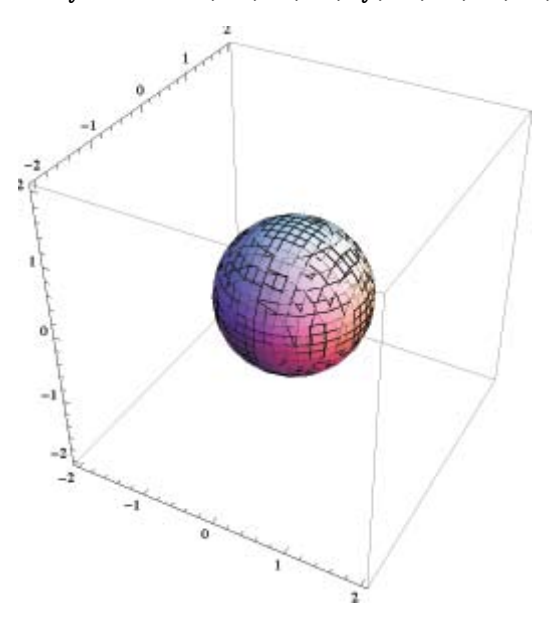

Next:  $-x^2 + y^2 + z^2 = 1$ . ContourPlot[-x^2+y^2-1,{x,-2,2},{y,-2,2},PlotPoints->40,ClippingStyle->Pink, Contours->Function[-Range[-4,0,.25]^2]]

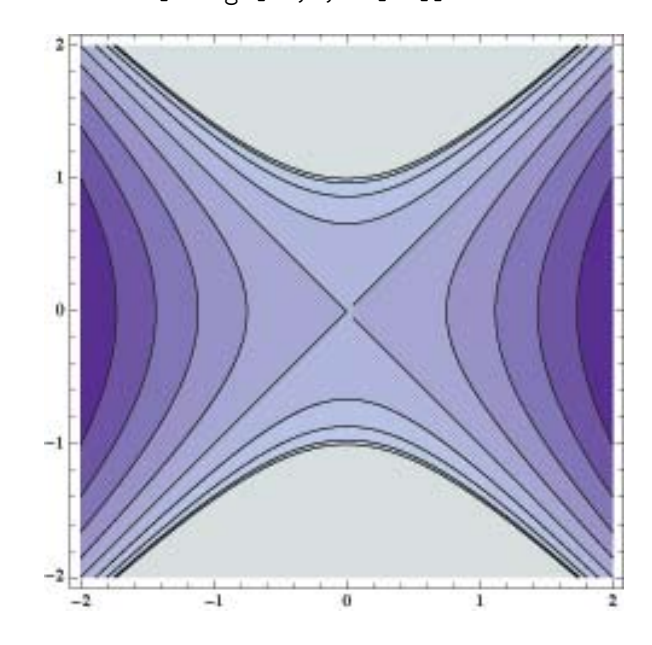

ContourPlot3D[-x^2+y^2+z^2==1,{x,-2,2},{y,-2,2},{z,-2,2}]

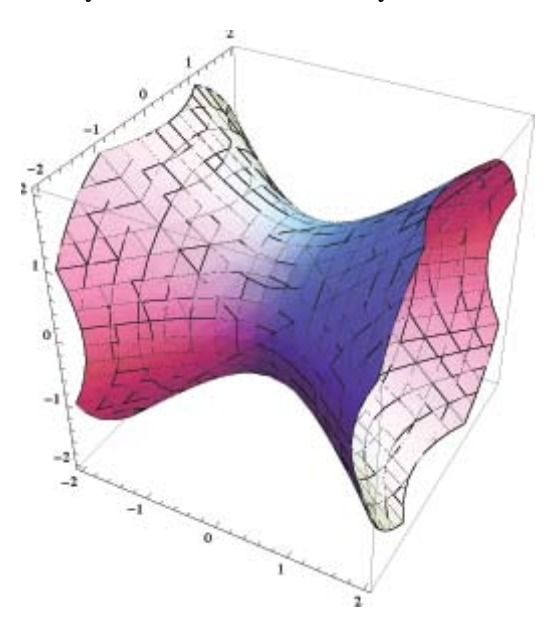

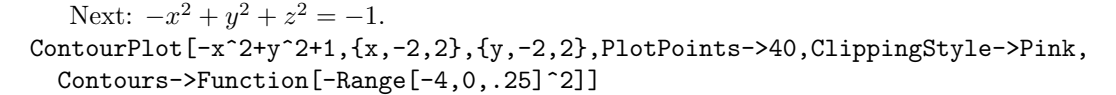

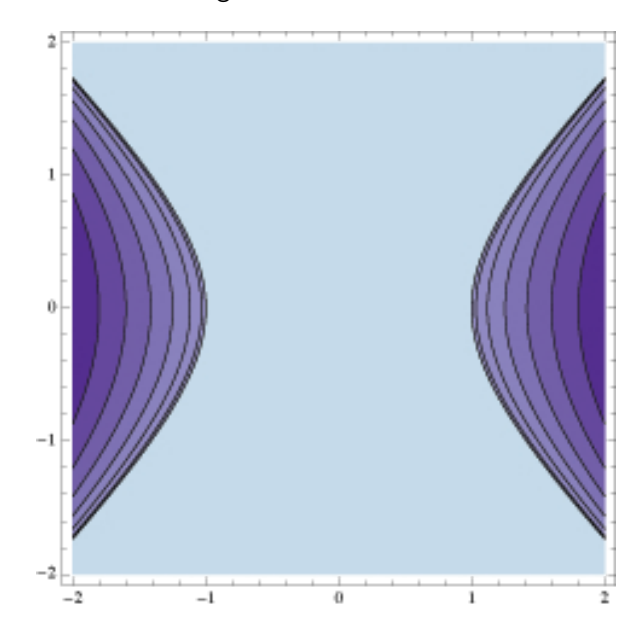

ContourPlot3D[-x^2+y^2+z^2==-1,{x,-2,2},{y,-2,2},{z,-2,2}]

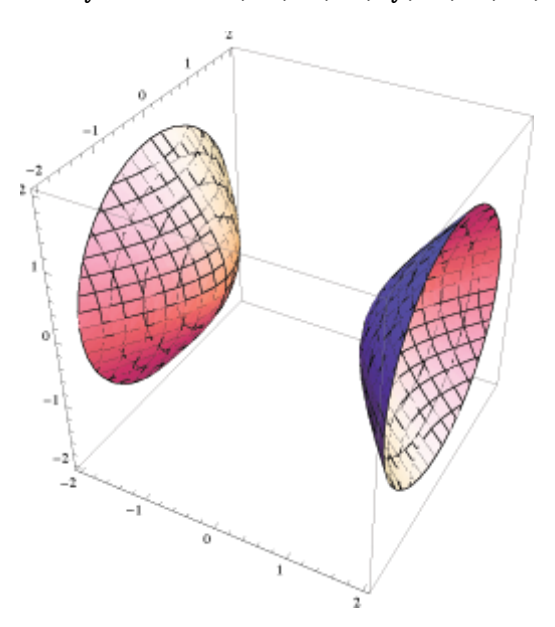

Next:  $x^2 + y^2 - z = 0$ . ContourPlot[x^2+y^2,{x,-2,2},{y,-2,2},PlotPoints->40,ClippingStyle->Pink, Contours->Function[Range[0,4,.25]]]

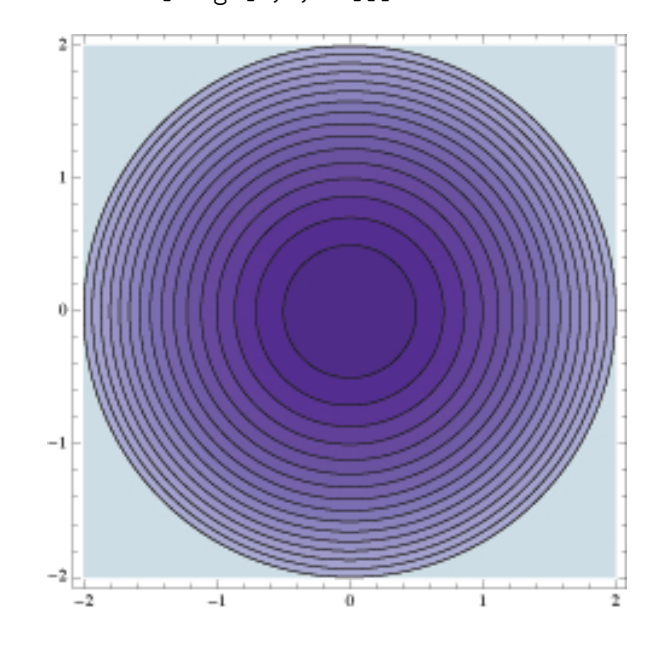

 $\text{ContourPlot3D}[z-x^2-y^2==0,\{x,-2,2\},\{y,-2,2\},\{z,0,2\}]$ 

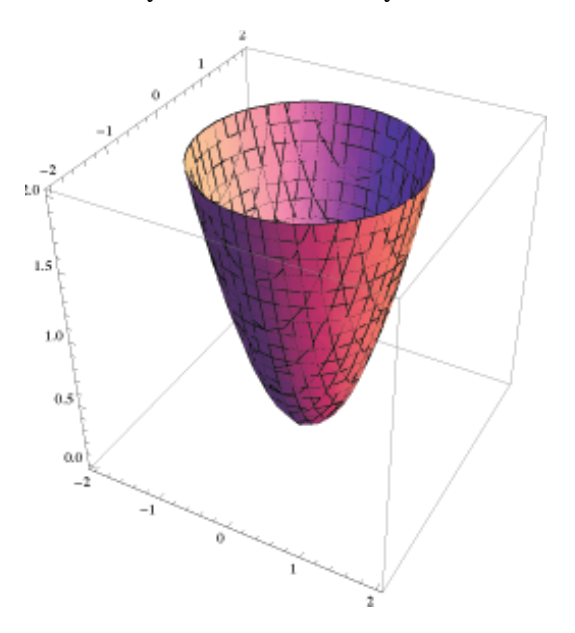

Next:  $x^2 - y^2 - z = 0$ . ContourPlot[-x^2+y^2,{x,-2,2},{y,-2,2},PlotPoints->40,ClippingStyle->Pink, Contours->Function[Range[-2,2,.25]]]

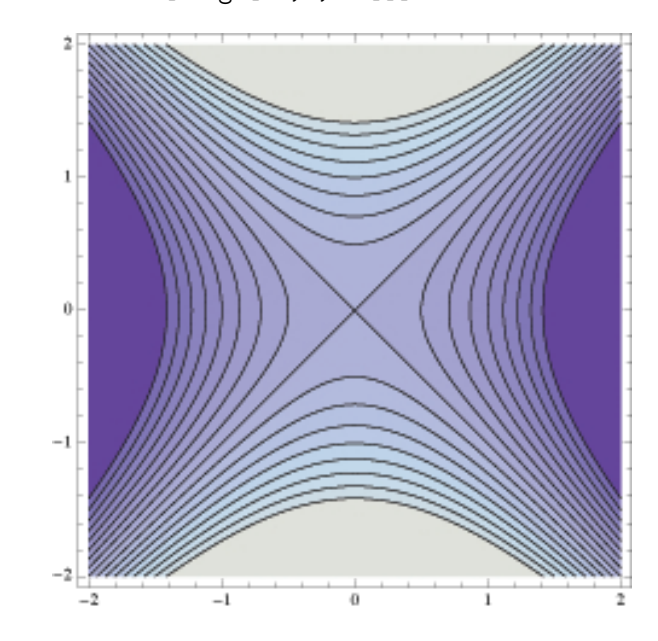

ContourPlot3D[z-x^2+y^2==0,{x,-2,2},{y,-2,2},{z,-2,2}]

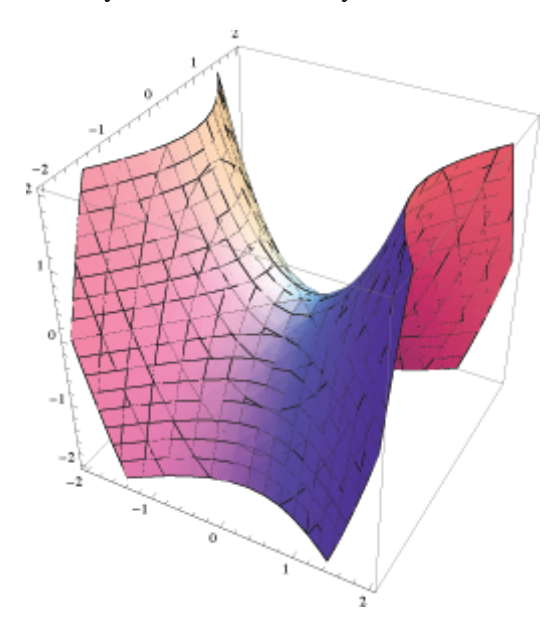

```
Here's a sphere (orange) and a more general ellipsoid (blue):
\texttt{ContourPlot3D[\{x^2+y^2+z^2==1,9*x^2+4*y^2+z^2==3\},\{x,-1.75,1.75\},\{y,-1.75,1.75\}},{z,-1.75,1.75},Mesh->None,ContourStyle->{Directive[Orange,
  Opacity[0.8],Specularity[White,30]],Directive[Blue,Opacity[0.8],
  Specularity[White,30]]},PlotPoints->30]
```
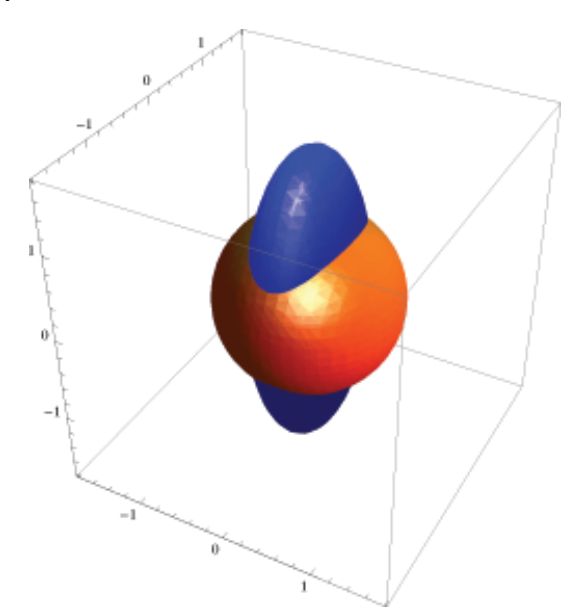